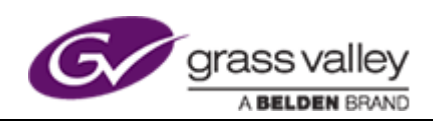

# **Rio V7.2.6**

## **Release Notes**

## **Version History**

Document Name: **Rio Suite Release Notes V7.2.6**

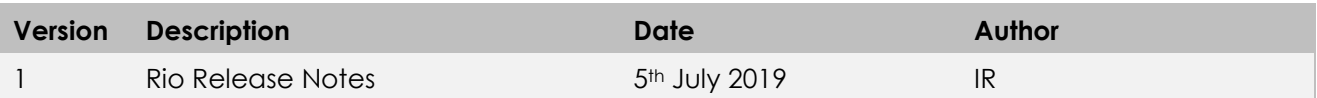

**Disclaimer**: Grass Valley Limited accepts no responsibility for the accuracy of the information contained herein and reserves the right to change the contents without prior notice.

This document does not form part of the product's technical or functional specification and does not form part of any contractual agreement.

Any problems with the installation or operation of this software should be reported to the Grass Valley Support Department support@grassvalley.com where a representative will assist with the issue.

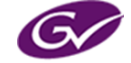

## **Contents**

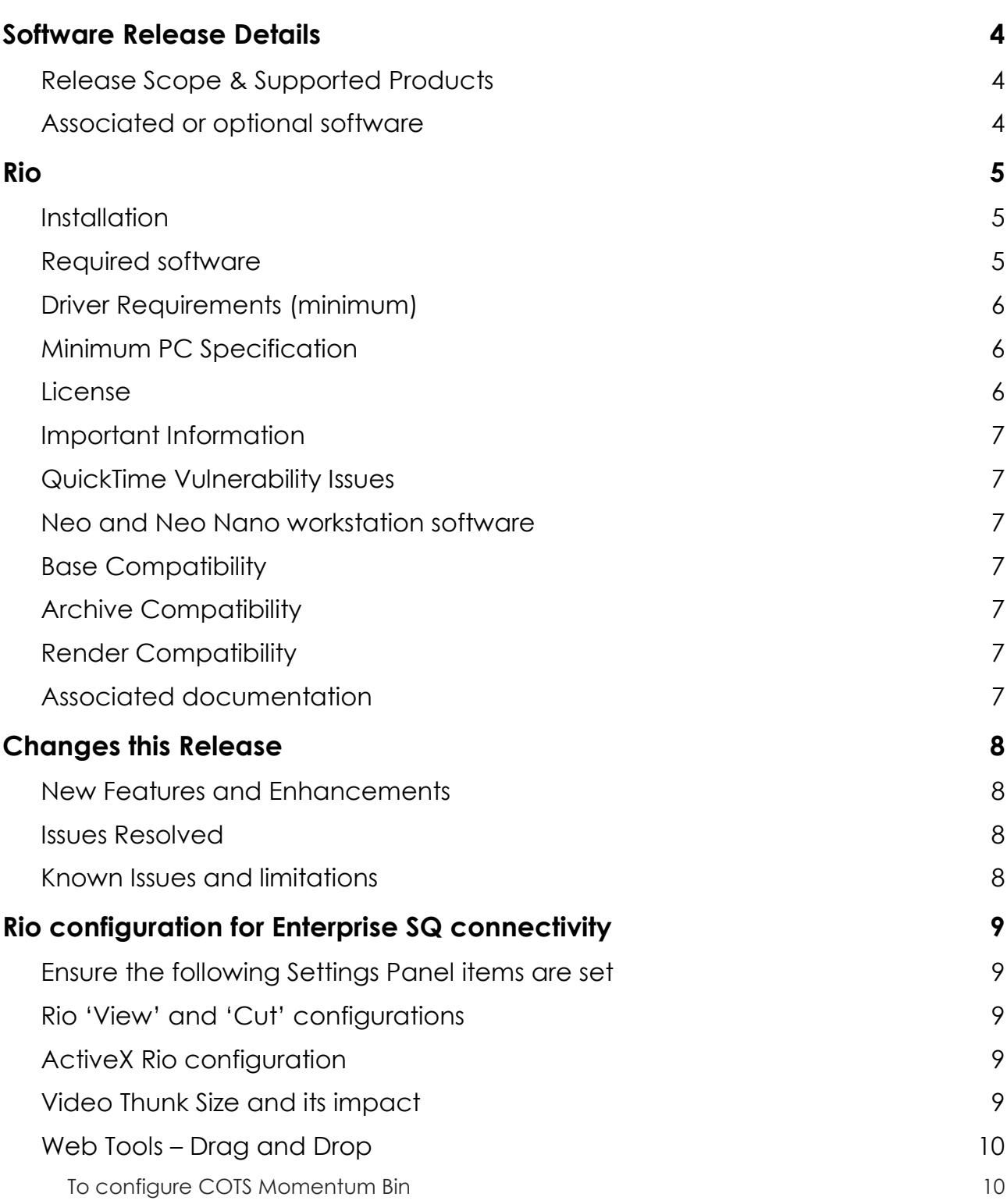

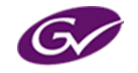

## <span id="page-3-0"></span>**Software Release Details**

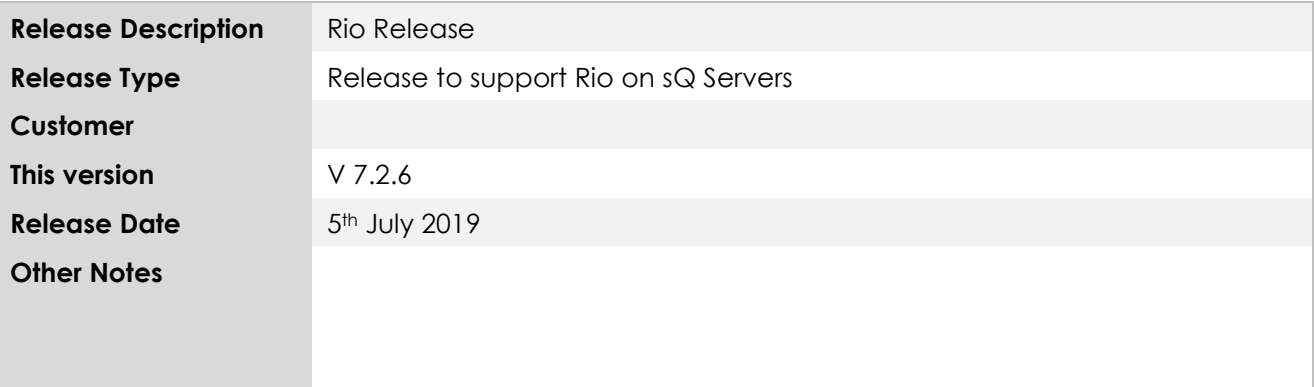

## <span id="page-3-1"></span>**Release Scope & Supported Products**

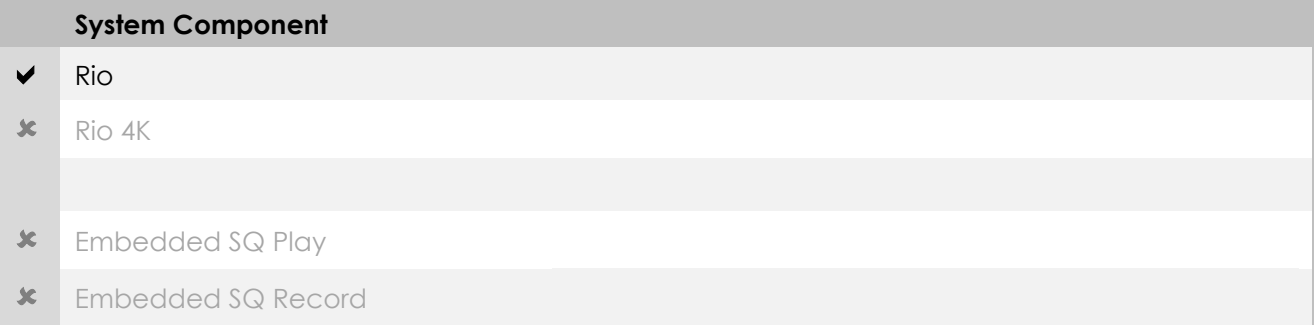

## <span id="page-3-2"></span>**Associated or optional software**

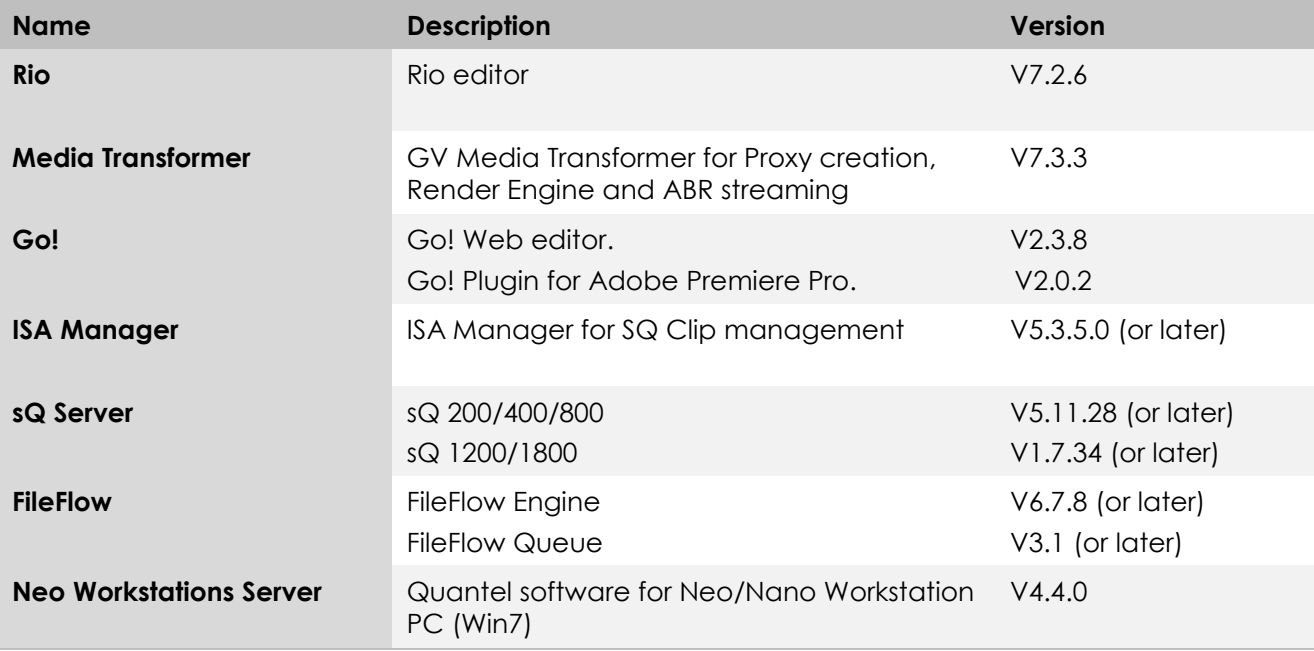

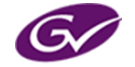

## <span id="page-4-0"></span>**Rio**

Rio is a software multi-layer timeline editing and finishing system that will run on qualified PC hardware.

Rio offers a wide range of configuration choices

- Available as software only and can be configured to run as a fully featured effects production system all the way through to a desktop proxy editing only system
- Uses CUDA for effects processing
- Support for Nvidia GTX Geforce range of cards up to a single Nvidia P100 GPUs (max dual GPU support)
- Works standalone or in a shared environment using standard IT Storage via the GV MPS Core
- Serial VTR\* and Video workflows supported (\* Optional card required)

**System Drivers – Please note that there are updates to drivers for this version over V6.7 / V7.1** If upgrading from earlier versions, Please see page 6 for more information.

## **Base, Desk and Dict folders are compatible with Rio V4.4.0 and V3.1 rev 1.**

This database schema is NOT compatible with V3.0 rev 1 or earlier.

*Note: Base and Media folders are not compatible with SQ Seats v6.7.n or earlier (i.e. Qube, SQ Cut etc.)*

## <span id="page-4-1"></span>**Installation**

Rio will run on Windows 7 64bit and Windows 10 Pro 64bit.

**You will need to run the installation program, setup.exe, and the software as administrator.** 

### <span id="page-4-2"></span>**Required software**

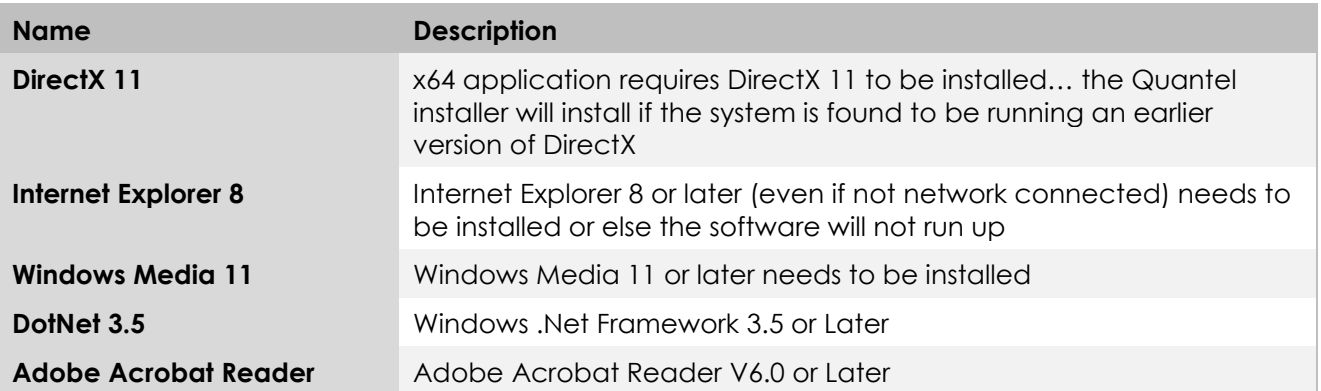

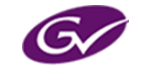

#### <span id="page-5-0"></span>**Driver Requirements (minimum)**

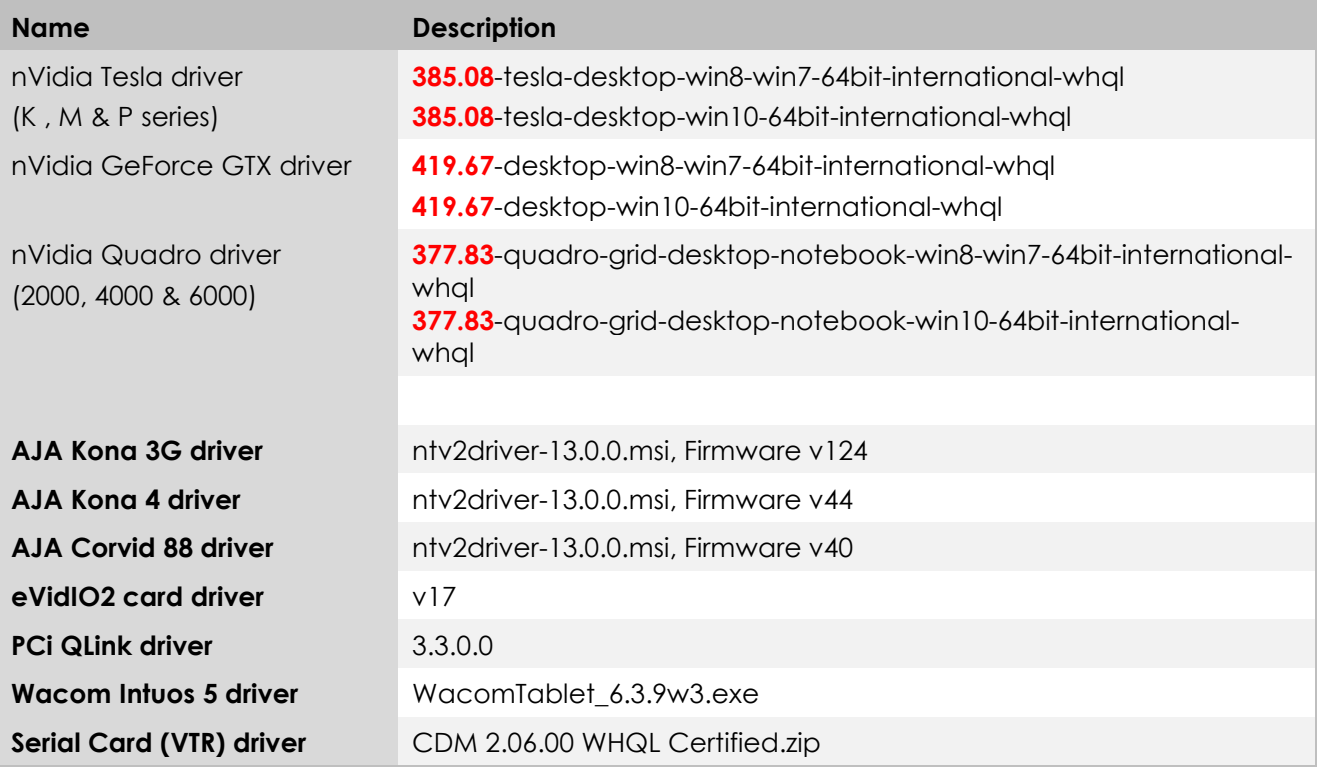

The '**Red**' items above show the versions that have changed since Qube 6.7 / Rio V7.1

**IMPORTANT:** On boot of the Rio software the user will be prompted to update the AJA output device driver and firmware (if it has not already been done).

Driver and matched Firmware for each software build can be found in… C:\Data\ {Product}\DLL\_Data\Quantel\AVIO3PCardDriver Install instructions for Driver and Firmware can be found in the above folder (readme.txt)…

## <span id="page-5-1"></span>**Minimum PC Specification**

Please see the **PC Specifications for Customer-Supplied Hardware** document for the latest hardware recommendations.

### <span id="page-5-2"></span>**License**

A V7 license will be required for this release.

License options 171 **and** 177 are required for sQ Server connection

## <span id="page-6-0"></span>**Important Information**

## <span id="page-6-1"></span>**QuickTime Vulnerability Issues**

In previous releases to allow the import/soft mount of QuickTime files using QuickTime codecs, QuickTime Essentials had to be installed. This is no longer necessary, eliminating the previous vulnerabilities.

**NOTE:** We still support QuickTime as a fall back for files that FFMPEG can't decode. In these circumstances QuickTime Essentials will need to be installed and then the files will be locally imported.

For further information please contact support@grassvalley.com

## <span id="page-6-2"></span>**Neo and Neo Nano workstation software**

No Update to Neo Workstation software is required when upgrading from V4.3.0 to V7.1.2

## <span id="page-6-3"></span>**Base Compatibility**

#### **Base, Desk and Dict folders are compatible with V3.1 rev 1.**

V3.1 rev 1 was a major release and requires a database schema change. After installation the first run up will migrate the base, desk and dict folders automatically creating a back-up of the original ones.

**NOTE:** RAW colour space causes some clips to be tagged as 'raw', this becomes 'unknown' if the database is used in V4.0.0 or V3.1 rev 1. For this reason V4.3.0 will copy the V4.0.0 database and then update it to use 'raw' colour space leaving a copy of the V4.0.0 database if the user wishes to downgrade. Also be aware:

- *1)* ONLY NEW material will be updated to use 'raw' colour space (if applicable)
- *2)* Any new / modified material will not be in the copied database.
- *3)* This new database schema is not backwards compatible with V3.0 rev 1 or V2.1 rev 4

## <span id="page-6-4"></span>**Archive Compatibility**

Existing archives from previous software versions will come in and use 'source colour processing' as the default. To maintain existing compatibility clips should be viewed on output and rendered at Rec709 and 2.2 gamma.

### <span id="page-6-5"></span>**Render Compatibility**

Due to improvements in the colour cube processing, 2.1 archives and migrated base settings will render with a subtly different result.

## <span id="page-6-6"></span>**Associated documentation**

GV Rio sQ Product Specification.pdf

## <span id="page-7-0"></span>**Changes this Release**

### <span id="page-7-1"></span>**New Features and Enhancements**

- Support for ActiveX Rio
- Support for Rio 'View' configuration (see 'Rio configuration')
- Support for Rio 'Cut' configuration (see 'Rio configuration')
- Support for RTSoft graphic templates
- Support for unrendered Respeed
- Support for 'Automatic retime' of miss-matching frame rate when editing into timeline
- Support for 'Simple DVE' on video track 1 from the edit window
- Python has been updated to 2.7.16
- Chromium Embedded has been updated to v73
- Added Support for loading COTS Media Assets from Momentum
- Added Patents comment to F1 'About' UI
- Added F1 scroll bar when using smaller UI Screens (Laptops)

#### <span id="page-7-2"></span>**Issues Resolved**

- SQEDIT-340 ActiveX Rio UI appears to 'pop' when running up
- SQEDIT-447 NIC order no longer no longer assumed
- SQEDIT-342 CTL+SHFT audio Editing not working as expected
- SQEDIT-375 'Blank Video Indicator' does not work when 'use new timeline' is set off
- SQEDIT-379 When dragging MOV clips from webtools bin, it occasionally fails and a blank clip is created
- SQEDIT-141 Text, Arabic characters work right to left but special characters like '!' are wrongly added on the right
- SQEDIT-422 Fetch audio waveforms now listens to F1 'Localise: Tail Frames' *Note: Set F1'Localise: Tail Frames' to 40 to localise extra 40 frames of audio, aids voice editing and audio transitions*
- SQEDIT-19 OFX Plugin crash when changing segment *Note : Some OFX Plugins do not load saved settings correctly*
- SQEDIT-4 Crash when playing a stereo mix down .mov *Note : Warning seen in logs when incompatible mix down / channel mapping is used*
- Clip bin Clear History now removes reference to any source rush frame rate leaving just the edit frame rate.

*Note : This problem still exists with F1 setting 'Publish with Clear History' and desktop Commit*

### <span id="page-7-3"></span>**Known Issues and limitations**

- sQ Play and sQ Record are NOT options for Rio
- 720p and 1080p 50/59.94 interleave server formats are NOT supported
- Effects Render does not support 'Float 16' or 'Float 32' rendering (F1 MLT 'Preferred Processing' default is 'Source')
- Opening a Published AAF that contains soft mounted media is not fully supported
- Creation of Custom Transitions is NOT supported
- Templates option is NOT supported
- One Shot Process option is NOT supported

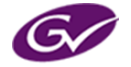

## <span id="page-8-0"></span>**Rio configuration for Enterprise SQ connectivity**

**Rio will require license 171 (QNet2) and 177 (Rio SQ)**

### <span id="page-8-1"></span>**Ensure the following Settings Panel items are set**

- [Browser Settings] URL path (optional (requires license 145))
- [License] Local or Remote
- [Network] ISA connection
- [Network: Clipnet] Packet size for HBR / LBR
- [Options] ENABLE: Use Render Size for Clip Pic
- [Options] ENABLE: Replace Pan & Scan with DVE
- [Options] DISABLE: Use new timeline
- [Server Bin] DISABLE: Use REST search
- [Server: Editing] Show HBR video (optional based on editor use (LBR vs HBR))

## <span id="page-8-2"></span>**Rio 'View' and 'Cut' configurations**

Rio product can be configured to be similar to SQ View and SQ Cut products. This configuration is a simple Settings Panel option:

- [Options] ENABLE: 'Disable Timeline' (View Mode)
- **or**
- [Options] ENABLE: 'Disable Video Effects' (Cut Mode)

## <span id="page-8-3"></span>**ActiveX Rio configuration**

Rio product can be configured to be run within an 'ActiveX' container. This configuration is a simple Settings Panel option and then launch via an appropriate shortcut

[Startup] ENABLE: 'Hide application window (use as ActiveX control)'

### <span id="page-8-4"></span>**Video Thunk Size and its impact**

Rio uses a Thunk Size of 304K. This is 'hard coded' in the registry. Qube and other SQ Seats can be configured to other preset values or even a custom value.

When installing other products on the same hardware as Rio ie. sQ Play/Rec; these will use other Thunksizes ie. 564K. Therefore you MUST use different Base, Desk, Dict and Cache folders for your Video and Audio folders.

These are configured in the Settings Panel for each product.

## <span id="page-9-0"></span>**Web Tools – Drag and Drop**

Rio supports standard 'seat' drag and drop functionality.

This includes drag and drop of generic file types from a Momentum bin for Soft Mount editing.

- Fileflow Export Dragging from Server bin into FileFlow Manager page will work (if configured to do so.) *http://{fileflowManager-IP}:8080/fileflowqueue/queueviewPanel.html?refresh=5*
- Momentum Bin Momentum (Vibe) connectivity is not supported in Rio 7.2. However it is possible using the 'Momentum Bin' to allow fetching to the desktop of Momentum assets (specifically HQ (File) Media Assets)

#### <span id="page-9-1"></span>**To configure COTS Momentum Bin**

Assumes an already working Momentum environment

- 1. Copy COTSMetadataList.js and COTSWebToolsV1.aspx C:\Data\{Product/Vers}\DLL\_Data\Quantel\QPython\Scripts\Momentum\config
- 2. Paste in Momentum Website (both apps servers) …\wwwroot\Momentum\COTSMedadataList.js …\wwwroot\Momentum\html5\COTSWebToolsV1.aspx Restart Momentum IIS
- 3. Modify WebTools XML to point to 'Momentum\html5\COTSWebToolsV1.aspx'

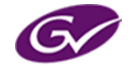